## THE GLOBAL PRODUCT CERTIFICATION PROGRAM

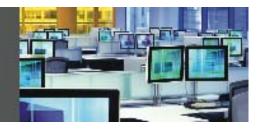

## Global Product Certification – I300 Introduction to API

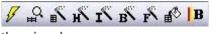

🗸 🔐 🖍 🖍 😰 😰 🖪 The Bloomberg toolbar and drop down menu provide access to

the wizards.

TABLE WIZARD The Table Wizard is a tool used to download current data ranging from indicative data, such as ticker symbols to complex calculations such as duration and risk. It does also allow you to download real-time prices to create monitor in MS Excel.

HISTORY WIZARD The History Wizard helps you to retrieve historical prices and fundamentals for a security or securities of your choice and it does also allows you to create charts in MS Excel, using data downloaded.

I/ **INTRADAY HISTORY WIZARD** The Intraday History helps you to set up spreadsheets with historical Intraday data guickly and easily in order to aid you to monitor Intraday tends.

BULK WIZARD The Bulk Wizard can be used to download blocks of data. For example, you can use the Bulk Wizard to download the members of an index, the cash flows for a bond, or the dividend history for a stock.

OTHER TOOLS: In addition to the Wizards, the Fill Range and Field Search allows you to download data by expanding existing tables or by creating new ones.

FIELD SEARCH The Field Search is a search tool which allows you to locate the field codes or mnemonics to download a particular piece of data. For example, the mnemonic for P/E Ration is PE RATIO.

∎® FILL RANGE The Fill Range works along side the Field Search to fill in the Data for a range of fields and a range of securities selected. To use the Fill Range, locate the master cell on your table and then click on the Fill Range icon and the data will then be populated accordingly. The master cell is the connecting cell above the first security, left of the first cell.

**REAL TIME UPDATES** The Enable Real Time Updates icon allows you to freeze your real time quotes, or refresh any static data in a spreadsheet.

**BBXL** Use BBXL to display a menu of functions that provide a comprehensive overview of how to import and use Bloomberg data in Excel, including a step-by-step guide, cheat sheets and descriptions of recent enhancements. You can also use BBXL to display information on performing Bloomberg calculations in Excel (Calculation Overrides) and to view demonstration spreadsheets.

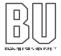

## Bloomberg